#### Mobile Application Flutter Layouts Chapter-6 Part-2

AspectRatio: This widget allows you to keep the size of the child widget to a specified aspect ratio.

```
AspectRatio(
aspectRatio: 5/3, // 5 = width and 3 = heightchild: Container(
color: Colors.blue,
),
),
```
#### Column(

```
Example<br>
\frac{1}{2}<br>
\frac{1}{2}<br>
\frac{1}{2}<br>
\frac{1}{2}<br>
\frac{1}{2}<br>
\frac{1}{2}<br>
\frac{1}{2}<br>
\frac{1}{2}<br>
\frac{1}{2}<br>
\frac{1}{2}<br>
\frac{1}{2}<br>
\frac{1}{2}<br>
\frac{1}{2}<br>
\frac{1}{2}<br>
\frac{1}{2}<br>
\frac{1}{2}<br>
\frac{1}{2}<br>
\frac{1}{2}<br>
\frac{1}{2}<br>
\fracAspectRatio(
        aspectRatio: 16 / 9,
        child:
Image.network('https://fastly.picsum.photos/id/1074/400/400.jp
g?hmac=eH9O4qH8NQGitzB3QaCq9jrbDZr7KQkaW_w17w0uoGM'),
      ),
     SizedBox(height: 20), // Adding spacing between the two 
AspectRatio widgets
     AspectRatio(
        aspectRatio: 4 / 3,
        child:
Image.network('https://fastly.picsum.photos/id/1074/400/400.jp
g?hmac=eH9O4qH8NQGitzB3QaCq9jrbDZr7KQkaW_w17w0uoGM'),
      ),
   ],
)
```
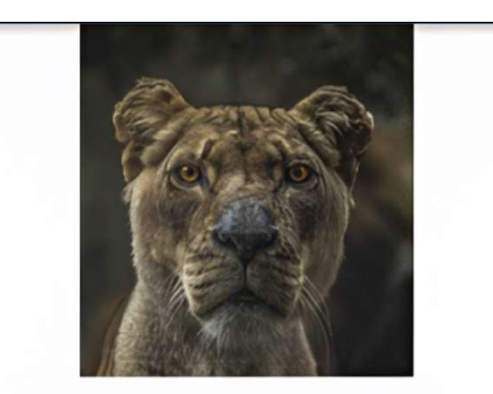

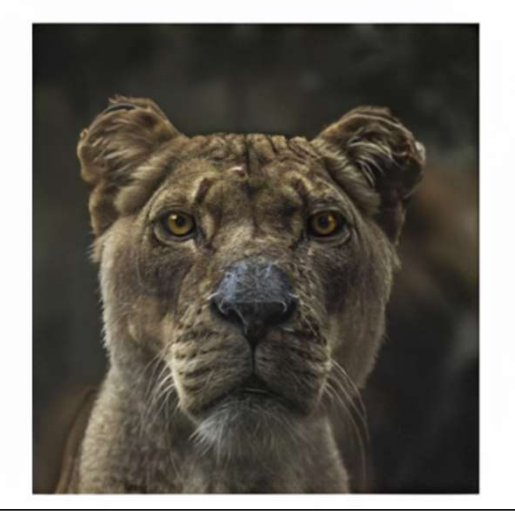

# Expanded

area.

```
Expanded<br>
Expanded: It allows<br>
the child: Column<br>
the children: [<br>
Expanded: It allows<br>
to make the children<br>
of a Row and Column<br>
width: 350,<br>
widget to occupy the<br>
of a Column<br>
expanded<br>
of a Row and Column<br>
width: 350,<br>
    Expanded<br>
Expanded: It allows<br>
to make the children<br>
of a Row and Column<br>
widget to occupy the<br>
maximum<br>
to make the children<br>
width: 350,<br>
width: 350,<br>
width: 350,<br>
maximum<br>
maximum<br>
nossible<br>
Expanded(
    Expanded<br>
Expanded body: Center(child: Column)<br>
children: [<br>
Expanded: It allows<br>
to make the children<br>
of a Row and Column<br>
wiget to occupy the<br>
maximum possible<br>
maximum possible<br>
area
    Expanded<br>
Expanded: It allows<br>
to make the children<br>
widget to occupy the<br>
maximum possible<br>
area.<br>
The computation of a Row and Column<br>
widget to occupy the<br>
expanded<br>
area.<br>
area.<br>
area.<br>
<br>
area.<br>
area.<br>
<br>
<br>
<br>
<br>
<br>
<br>
<br>
<br>

    Expanded<br>
Expanded: It allows<br>
the child: Golumn<br>
to make the children<br>
of a Row and Column<br>
widget to occupy the<br>
maximum possible<br>
maximum possible<br>
area.<br>
the spanded<br>
(allows width: 350,<br>
maximum possible<br>
the spanded<br>
                                                                                    body: Center(
                                                                                       child: Column(
                                                                                            children: [
                                                                                            Expanded(
                                                                                            flex: 1,
                                                                                            child: Container(
                                                                                            height: 100,
                                                                                            width: 350,
                                                                                            color: Colors.amber,
                                                                                          ), ),
                                                                                            Expanded(
                                                                                            flex: 2,
                                                                                            child: Container(
                                                                                            height: 200,
                                                                                            width: 350,
                                                                                            color: Colors.indigo,
                                                                                                                            ),
                                                                                                                       ), the set of \vert],
                                                                                                            ), where \mathcal{L}),
```
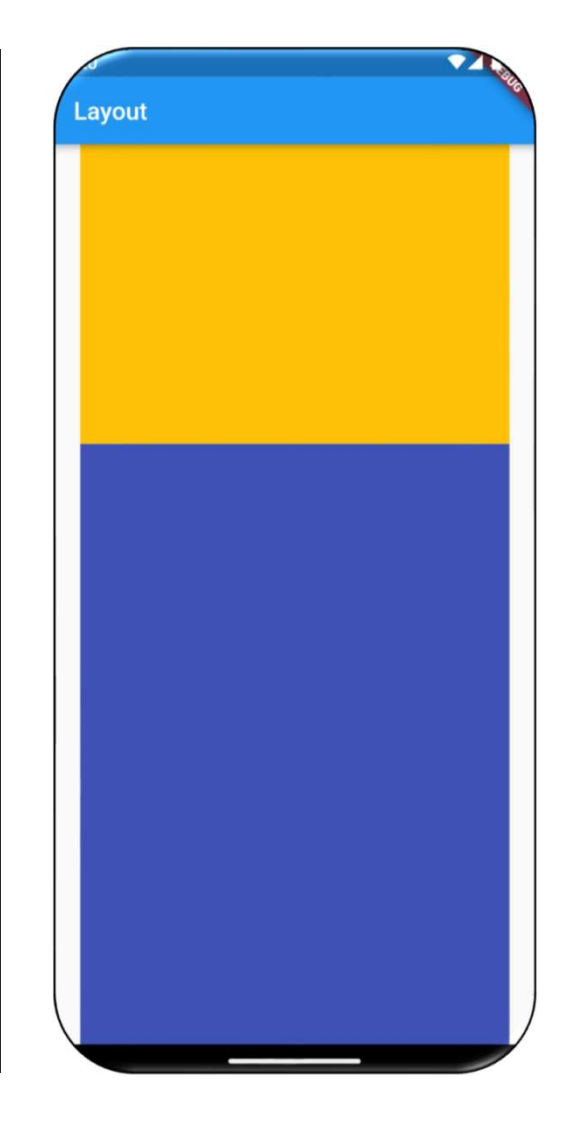

# FittedBox

FittedBox is a very useful widget that scales and positions its child within itself according to fit and alignment.

#### Properties:

FittedBox<br>
FittedBox is a very useful widget that scales and positions its child<br>
within itself according to fit and alignment.<br>
Properties:<br>
1- Fit: BoxFit.(fill , cover , none , fitHeight , fitWidth, contain)<br>
2- alignme | FittedBox<br>| FittedBox is a very useful widget that scales and positions its child<br>| within itself according to fit and alignment.<br>| Properties:<br>| 1- Fit: BoxFit.(fill , cover , none , fitHeight , fitWidth, contain)<br>| 2 center, centerLeft, centerRight, topCenter, topLeft, topRight)

```
body: Center(
 child: Container(
 child: Column(
 children: [
 Container( height: 20, width: 80,
  child: Text("IT Department"),
 decoration: BoxDecoration(
 border: Border.all(),
                 ),),
 Container( height: 20, width: 80,
  child: FittedBox(
alignment: Alignment.topCenter,
fit: BoxFit.fill,
child: Text("IT Department")),
decoration: BoxDecoration(
border: Border.all(),
                  ), where \mathcal{L}), where \mathcal{L}],),),),
```
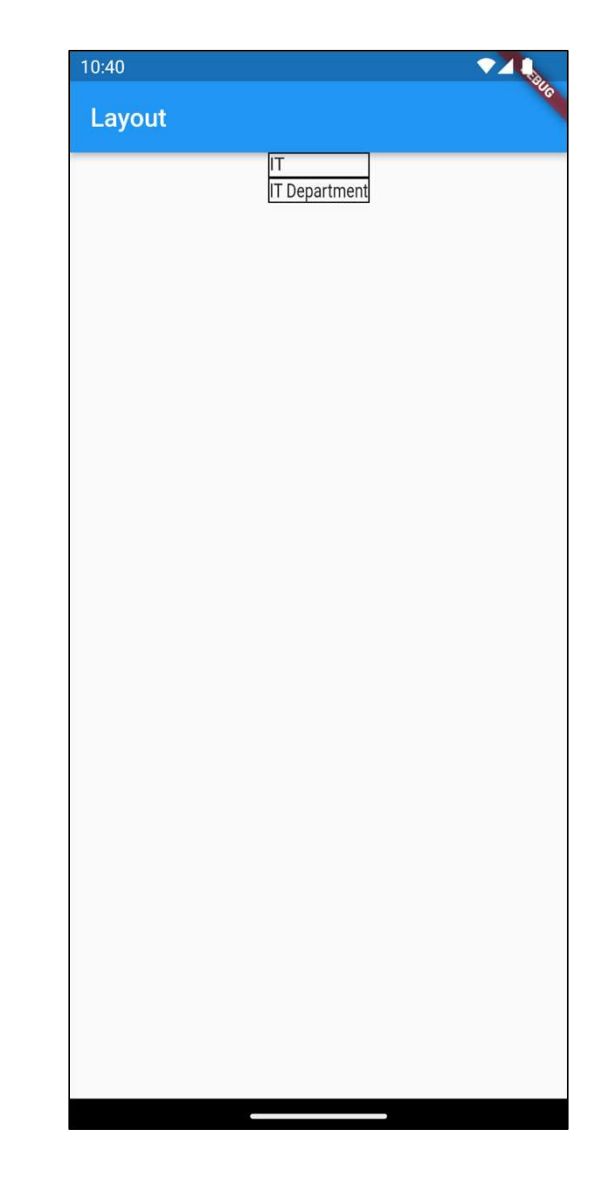

# Stack and Positioned

#### **Stack**

Stack<br>
Stack<br>
The stack is a widget in Flutter that contains a list of widgets and positions<br>
them on top of the other. In other words, the stack allows developers **to**<br> **overlap multiple widgets into a single screen** and Stack<br>The stack<br>The stack is a widget in Flutter that contains a list of widgets and positions<br>them on top of the other. In other words, the stack allows developers **to**<br>overlap multiple widgets into a single screen and re Stack<br>
Stack<br>
The stack is a widget in Flutter that contains a list of widgets and positions<br>
them on top of the other. In other words, the stack allows developers **to**<br> **overlap multiple widgets into a single screen** and Stack and Positioned<br>
Stack<br>
The stack is a widget in Flutter that co<br>
them on top of the other. In other w<br>
overlap multiple widgets into a single<br>
to top.<br>
• The child widget in a stack can be eithe

- The child widget in a stack can be either **positioned** or **non-positioned**.
- The non-positioned child widgets are aligned itself. It displays on the screen based on the stack's alignment. The default position of the children is in the top left corner.
- We can use the **alignment** attribute to change the alignment of the widgets.

# Stack and Positioned

#### Positioned

It is not the stack parameter but can be used in the stack to locate the children widgets. The following are the constructor of the positioned stack:

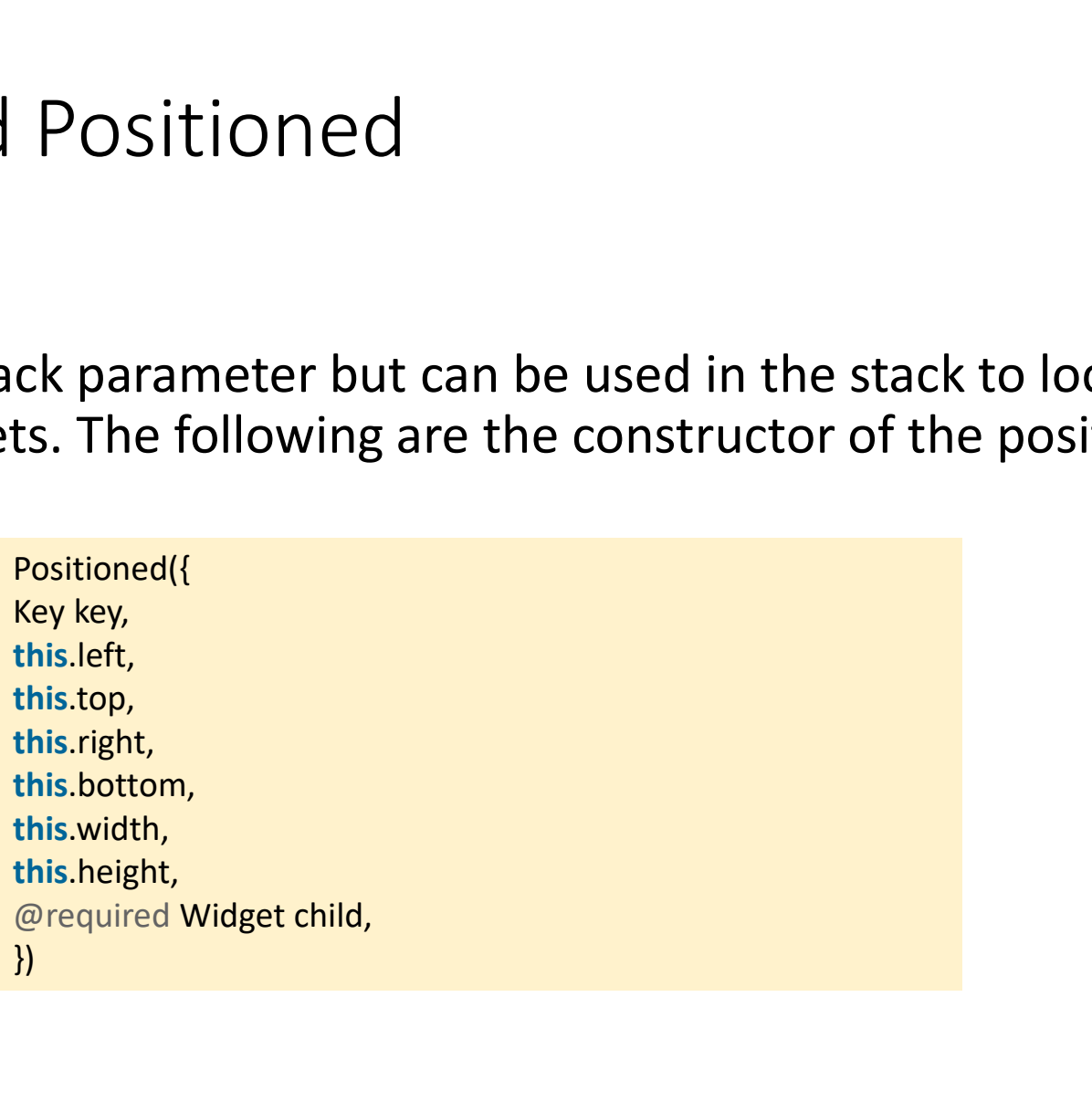

# Example **Example**

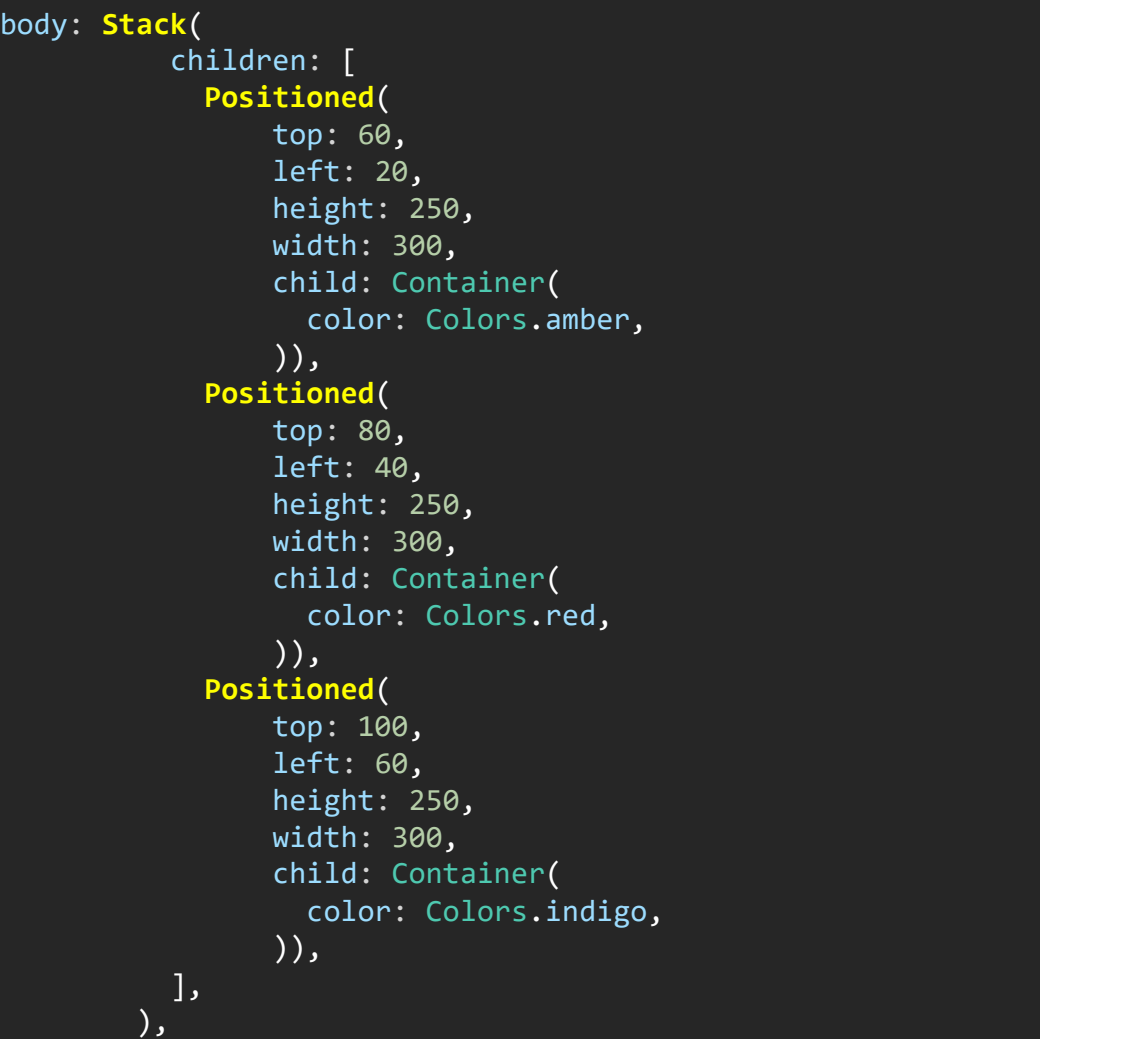

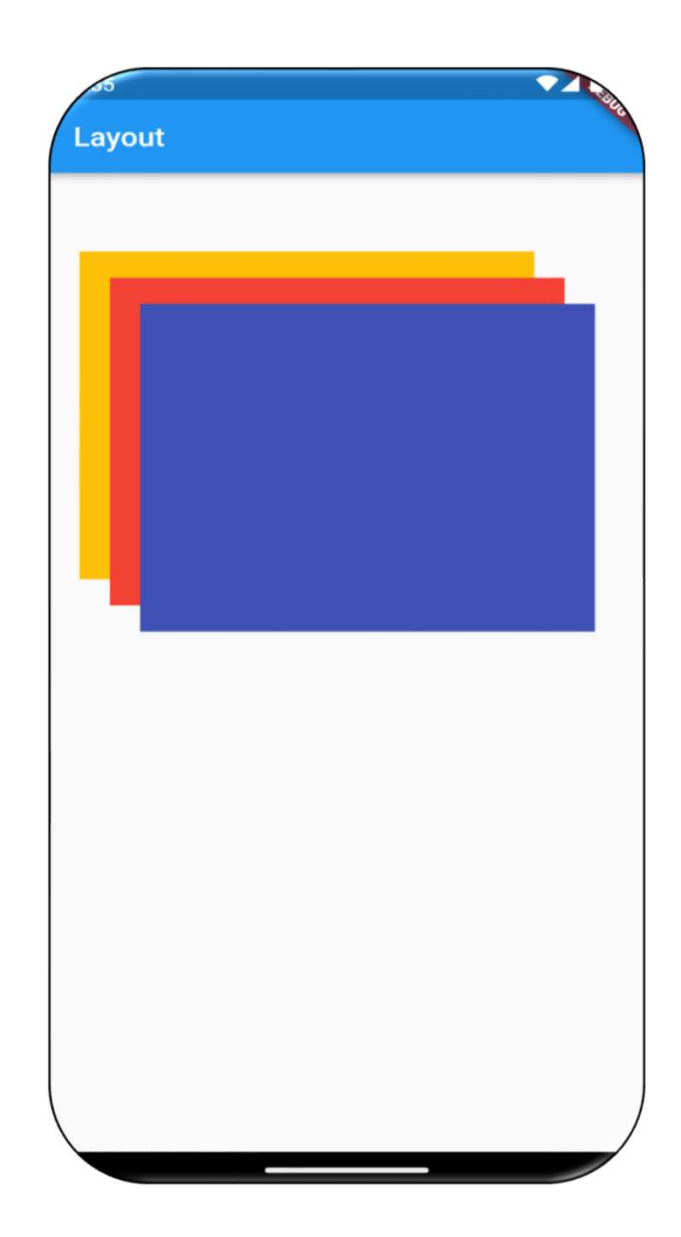

### GridView

GridView<br>GridView is a widget in Flutter that displays the items in a 2-D<br>**array** (two-dimensional rows and columns). As the name suggests, it GridView<br>GridView is a widget in Flutter that displays the items in a 2-D<br>array (two-dimensional rows and columns). As the name suggests, it<br>will be used when we want to show items in a Grid. We can select the GridView<br>GridView is a widget in Flutter that displays the items in a 2-D<br>array (two-dimensional rows and columns). As the name suggests, it<br>will be used when we want to show items in a Grid. We can select the<br>desired item GridView<br>GridView is a widget in Flutter that displays the items in a 2-D<br>array (two-dimensional rows and columns). As the name suggests, it<br>will be used when we want to show items in a Grid. We can select the<br>desired item GTIC VIEW<br>GridView is a widget in Flutter that displays the items in a 2-D<br>array (two-dimensional rows and columns). As the name suggests, it<br>will be used when we want to show items in a Grid. We can select the<br>desired ite GridView is a widget in Flutter that dis<br> **array** (two-dimensional rows and columns<br>
will be used when we want to show items i<br>
desired item from the grid list by tapping<br>
contain **text, images, icons**, etc. to display ir<br>

# Grid

- 
- − Grid<br>
 crossAxisCount: It is used to specify the number of columns in a grid view.<br>
 crossAxisSpacing: It is used to specify the number of pixels between each child<br>
 mainAxisSpacing: It is used to specify the number Grid<br>
crossAxisCount: It is used to specify the number of columns in a gr<br>
crossAxisSpacing: It is used to specify the number of pixels be<br>
widget listed in the cross axis.<br>
mainAxisSpacing: It is used to specify the numbe
- crossAxisCount: It is used to specify the number of columns in a grid view.<br>• crossAxisSpacing: It is used to specify the number of pixels between each child widget listed in the cross axis.<br>• mainAxisSpacing: It is used
- crossAxisCount: It is used to specify the number of columns in a grid view.<br>• crossAxisSpacing: It is used to specify the number of pixels between each child<br>• widget listed in the cross axis.<br>• mainAxisSpacing: It is us Grid<br>
crossAxisCount: It is used to specify the number of columns in a gi<br>
crossAxisSpacing: It is used to specify the number of pixels be<br>
widget listed in the cross axis.<br> **mainAxisSpacing:** It is used to specify the num • **Chall ConserversetsCeometry**): It is used to specify the number of columns in a grid view.<br>• **crossAxisSpacing**: It is used to specify the number of pixels between each child widget listed in the cross axis.<br>• **mainAxis** Grid<br>
crossAxisCount: It is used to specify the nur<br>
crossAxisSpacing: It is used to specify the<br>
widget listed in the cross axis.<br>
mainAxisSpacing: It is used to specify the<br>
widget listed in the main axis.<br>
padding(EdgeI • **Grid**<br>• crossAxisCount: It is used to specify the number of columns in a grid view.<br>• crossAxisSpacing: It is used to specify the number of pixels between each child<br>• mainAxisSpacing: It is used to specify the number o GTIC<br>
crossAxisCount: It is used to specify the number of columns in a grid view.<br>
crossAxisSpacing: It is used to specify the number of pixels between each c<br>
widget listed in the cross axis.<br>
mainAxisSpacing: It is used • crossAxisCount: It is used to specify the number of columns in a grid view.<br>• crossAxisSpacing: It is used to specify the number of pixels between each child widget listed in the cross axis.<br>• mainAxisSpacing: It is used
- 

scrollDirection: Axis.horizontal,

axis.

```
body: Container(
child: GridView(
padding: EdgeInsets.all(10),
//scrollDirection: Axis.horizontal,
// reverse: true,
```
#### children: [

```
Container(color: Colors.amber,),
Container(color: Colors.red,),
Container(color: Colors.black87,),
Container(color: Colors.blue,),
```

```
\mathbf{I}, which is a set of \mathbf{I}gridDelegate: SliverGridDelegateWithFixedCrossAxisCount(
```

```
crossAxisCount: 2,
mainAxisSpacing: 10,
crossAxisSpacing: 10,
            \, ) , the set of \,
```

$$
),
$$

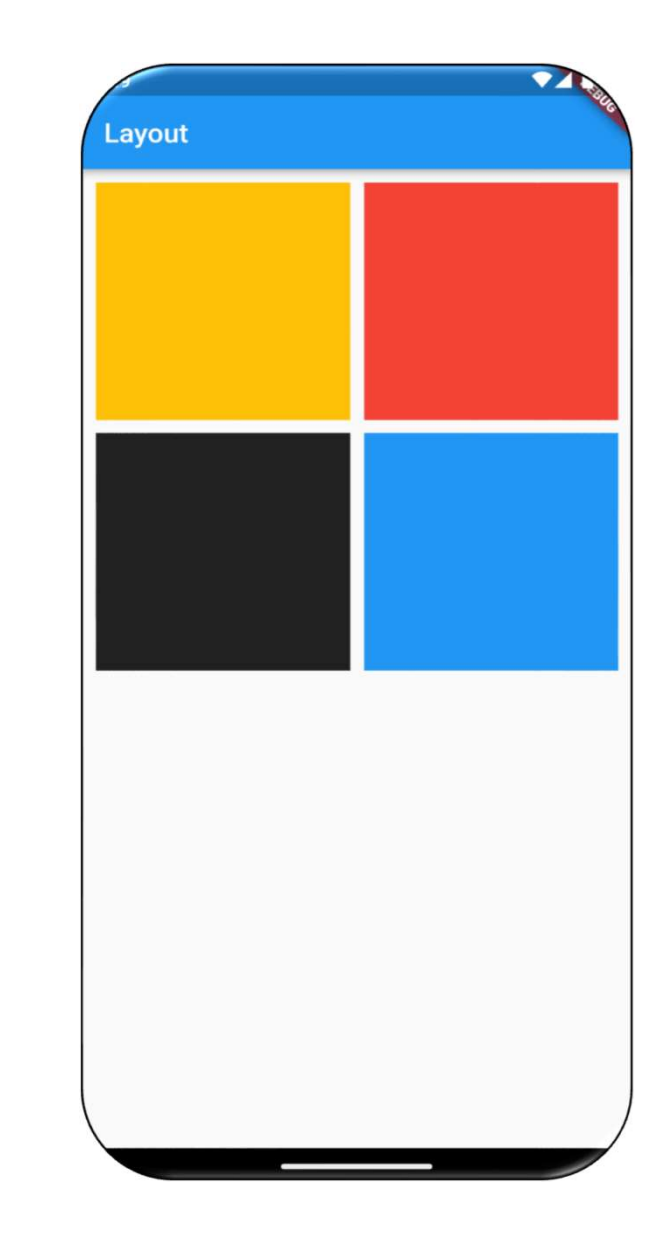

```
body: Container(
child: GridView(
padding: EdgeInsets.all(10),
children: [
Container(
decoration: BoxDecoration(
color: Colors.black87,
borderRadius: BorderRadius.circular(25),
), where \mathcal{L}child: Column(
 mainAxisAlignment: MainAxisAlignment.center, mainAxisAlignment: Mallets
 children: [
 Icon(
 Icons.mail,
 color: Colors.greenAccent[200],
 size: 70,
 ), where \mathcal{L}Text("Mail", style: TextStyle(
 fontSize: 24, color: Colors.greenAccent[200]),
                   ), where \mathcal{L}\mathbf{I}, which is a set of \mathbf{I}), where \mathcal{L}), where \mathcal{L}
```
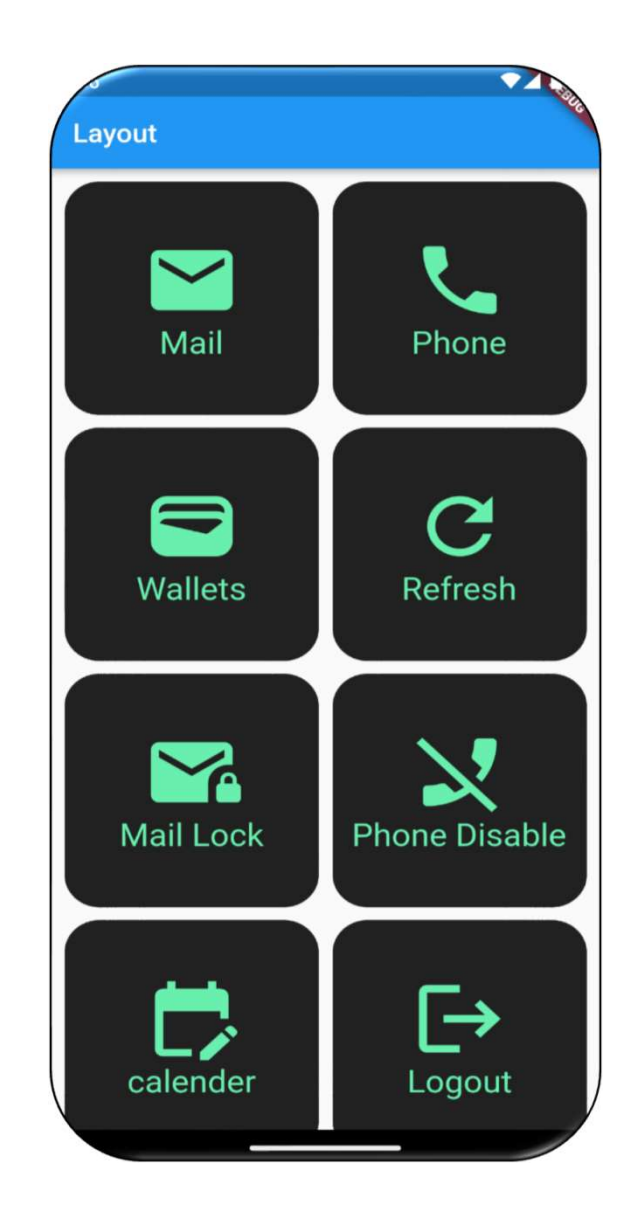